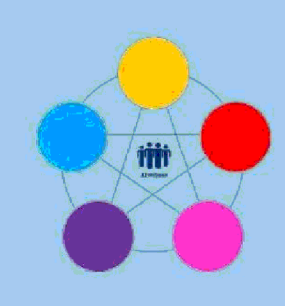

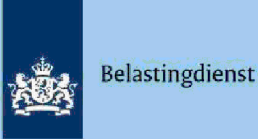

Risicodetectie en selectie IH 'De Poort'

Analyseren query AKI 2019 codes 1043/1044/9044/9045 Papier

Directie Particulieren

februari 2021, versie i1.1

# Doel

1

- Vaststellen dat de AKI-blokkades moeten worden verwijderd/gedeblokkeerd.
- Beoordelen of in AKI een transitie moet plaatsvinden van 9044 of 9045 naar 1043 of 1044
- Beoordelen of in AKI een transitie moet plaatsvinden van 1043 naar 1044
- Bepalen of in AKI voor 2019 een blokkade van de AVA (hierna: blokkade 2) moet worden aangebracht
- Bepalen of een in AKI te deblokkeren aangifte kwalificeert voor het opmaken van een IB80
- Berekenen en boeken resultaat in Excel maandresultaat ten behoeve van de rapportage Poortwachter
- Excel met conclusie mailen naar P/Eindhoven om AKI te muteren.
- Excel met conclusie mailen naar CAP/Heerlen om IB80 op te maken.

#### $\overline{\mathbf{z}}$ Inleiding

In deze query met kenmerk 2019.2P.ABS (bij CAP geregistreerd onder nummer CAP 0-30615) zijn alle papieren aangiften Binnenland opgenomen waarvoor in AKI de blokkade "Uitworp gewenst" gevuld is en waarbij in de rubriek reden een van de codes 1043, 1044, 9044 of 9045 staat vermeld. De aangiften met een code 1044 staan op tabblad 1 de overige aangiften op tabblad 2.

### Let op

In geval van een duidelijke vergissing wordt de aangifte niet geselecteerd voor intensief toezicht

Als het om een duidelijke vergissing gaat, is het wel van belang dat deze vergissing z.s.m. wordt hersteld. Dit voorkomt dat belastingplichtigen onterecht c.g. te hoge voorlopige teruggaven ontvangen, die later dan terugbetaald moet worden. Ook wordt voorkomen dat het verzamelinkomen onjuist wordt vastgesteld Bij een onjuiste vaststelling van het verzamelinkomen bestaat ook het risico dat belastingplichtigen bijvoorbeeld onterecht of onjuiste toeslagen ontvangen De Belastingdienst wil helpen voorkomen dat belastingplichtigen achteraf in financiele problemen zouden geraken als zij belasting of toeslagen moeten terugbetalen

Colofon Portefeuille intensief toezicht Particulieren, CAP en CD-Df&a in samenwerking met Landelijke Regie Particulieren (LRP)

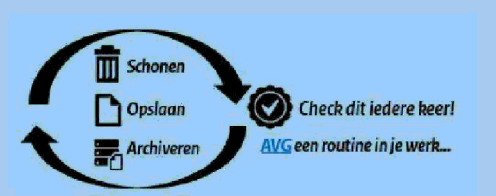

 $\mathbf{1}$ 

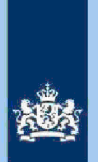

#### 3 Anaiyseren van de query

#### $3.1$ Stap 1: Sorteer tabblad 1

Sorteer kolom AD (conclusie) en verwijder/deblokkeer de GO-aangiften.

#### $3.2$ Stap 2: Deblokkeer AKI

Pas de deblokkeringsrichtlijnen van paragraaf 4.2. van de Generieke werkwijzer toe. Dit leidt in eerste instantie tot de volgende conclusies: a. IT 1044.

b. Deblokkeren AKI.

#### $3.3$ Stap 3: Saneer de voorraad

- Pas de richtlijnen voorraadsanering toe op de IT-aangiften 1044.
- Zet een filter op kolom BO (IH2018 H912) en kolom BP (DA 2018) en kies bij beide de letter "J".
- Sorteer kolom BU (Verschil PGA 2018-2019) van klein naar groot.

#### Let op

Inspectie, controle en toe<mark>zbetdiragerti</mark>e, controle en <mark>ibliziveh IT-aangiften 1044</mark>.

- Maak bij de andere aangiften de kolom AD (conclusie) leeg en pas de deblokkeringsrichtlijnen van paragraaf 4.2. van de Generieke werkwijzer opnieuw toe waarbij je de situaties 1 en 2 (PGA/SZK) overslaat.
- Benoem (opnieuw) in kolom AD (conclusie) de IT-aangiften 1044.
- De aangiften die overblijven krijgen in kolom AD (conclusie) de tekst Deblokkeren AKI

 $\overline{2}$ 

#### Stap 4: Sorteer tabblad 2  $3.4$

Sorteer kolom AD (conclusie) en verwijder/deblokkeer de GO-aangiften.

#### $3.5$ Stap 5: Deblokkeer AKI

Pas de deblokkeringsrichtlijnen van paragraaf 4.1. van de Generieke werkwijzer toe. Dit leidt in eerste instantie tot de volgende conclusies: a. IT 1043. b. Deblokkeren AKI.

#### $3.6$ Stap 6: Saneer de voorraad

- Pas de richtlijnen voorraadsanering toe op de IT-aangiften 1043.
- Zet een filter op kolom BO (IH2018 H912) en kolom BP (DA 2018) en kies bij beide de letter "J"
- Sorteer kolom BU (Verschil PGA 2018-2019) van klein naar groot.

#### Let op

Inspe<mark>ctie, controle en to**e2edinagent**i</mark>e, controle en <mark>todigiøben IT-aangiften 1043</mark>

- Maak bij de andere aangiften de kolom AD (conclusie) leeg en pas de deblokkeringsrichtlijnen van paragraaf 4.1. van de Generieke werkwijzer opnieuw toe waarbij je de situaties 1 en 2 (PGA/SZK) overslaat.
- Benoem (opnieuw) in kolom AD (conclusie) de IT-aangiften 1043.
- De aangiften die overblijven krijgen in kolom AD (conclusie) de tekst Deblokkeren AKI

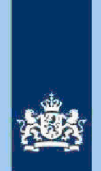

#### $3.7$ Stap 7: Voeg de 2 tabbladen samen

#### Let op

 $3.8$ 

Zorg ervoor dat je alle kolommen zichtbaar hebt als je de tabbladen samenvoegt. Geef het "nieuwe" tabblad de naam "verzamelblad".

#### Stap 8: Pas de conclusie aan

- Selecteer in kolom AD (conclusie) de aangiften "Deblokkeren AKI".
- Sorteer kolom BV (beginjaar AKI) van klein naar groot.
- Voor aangiften met een beginjaar 2018 of ouder moet je de tekst in de kolom AD (conclusie) uitbreiden met: Eindjaar blokkades wijzigen in 2018.
- Voor aangiften met een beginjaar 2019 moet je de tekst in de kolom AD (conclusie) uitbreiden met: Blokkades vanaf 2019 verwijderen.

#### $3.9$ Stap 9: Bepaal of in AKI voor gedetecteerde IT aangiften 1043/1044 een blokkade van de AVA (blokkade 2) moet worden aangebracht

- Selecteer in kolom AD (conclusie) de IT-aangiften 1043/1044.
- Bepaal volgens hoofdstuk 3 van de Generieke werkwijzer of de AVA wel of niet geblokkeerd moet worden
- Vul de tekst in de kolom AD (conclusie) aan "met blokkade 2" of "zonder blokkade 2".

### 10 Stap 10 Beoordeel of aangiften in aanmerking komen voor een 1B80 CAP/Heerlen

In kolom AD (conclusie) staan aangiften die in AKI gedeblokkeerd moeten worden. Beoordeel of zich daaronder aangiften bevinden die in aanmerking komen voor een IB80 traject bij CAP/Heerlen.

#### Tip

Raadpleeg paragraaf 5.2.a, 5.2.b en 5.2.d van de Generieke werkwijzer.

Als je kiest voor een IB80 moet je zelf AKI deblokkeren en de tekst in kolom AD (conclusie) aanpassen.

### 3.11 Stap 11: Bereken het financieel belang voor Poortwachter

- Bereken het financieel belang volgens hoofdstuk 7 van de Generieke werkwijzer
- Verzamel de benodigde cijfers voor Poortwachter en ga verder met stap 12

### Let op

De cijfers voor 'Poortwachter' registreer je in het bestand "maandresultaat". De IB80-aangiften tellen ook mee voor het aantal gedeblokkeerde AKI's!

### 12 Stap 12 Beoordeel of in AKI een transitie van de code moet plaatsvinden

In kolom D (AKI 2019) staat de actuele AKI code. Vergelijk die code met de AKI code die voorkomt in kolom AD (conclusie). Als de codes niet gelijk zijn moet in AKI een transitie van de code plaatsvinden. Dat gebeurt door het VTA-team/Eindhoven.

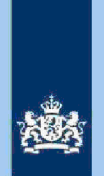

In bijlage 1, hoofdstuk 2 van de Generieke werkwijzer kun je zien welke tekst je in kolom AD (conclusie) moet opnemen.

#### 3.13 Stap 13: Verwijder aangiften IT 1043/1044 uit het bestand

In kolom AD (conclusie) staan aangiften IT 1043 zonder blokkade 2 en IT 1044 zonder blokkade 2. Deze aangiften kunnen nu uit het bestand verwijderd worden.

#### 3.14 Stap 14: Geef een opdracht

- Maak 2 bestanden. Eén bestand met daarin uitsluitend de aangiften waarvoor CAP/Heerlen een IB80 moet opmaken. In het andere bestand alle overige aangiften. Die aangiften zijn bestemd voor het VTA-team/Eindhoven.
- Verzend beide bestanden.

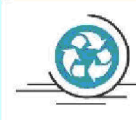

## Standaardteksten in kolom "Conclusie"

Zie voor de standaardteksten die je moet gebruiken, tabel 3.3, in bijlage 1 van de Generieke werkwijzer

Gebruik de volgende standaardteksten

- Conform (deze aangiften kun je als analist uit het bestand verwijderen)<br>IT 1043 met blokkade 2.
- IT 1043 zonder blokkade 2 (verwijderd bij stap 12).  $3.$
- 4. IT 1044 met blokkade 2.
- 5. IT 1044 zonder blokkade 2 (verwijderd bij stap 12).
- AKI Transitie:. 6.
- 7. Deblokkeren AKI. Eindjaar blokkades wijzigen in 2018.
- 8. Deblokkeren AKI. Blokkades vanaf 2019 verwijderen.
- 9. CAP/Heerlen IB80.

De categorieën 2, 4, 6, 7 en 8 gaan als opdracht naar VTA-team/Eindhoven. De risico's genoemd onder 9 als opdracht naar CAP/Heerlen. Bij conclusie 9 altijd aanvullende (gedetailleerde) tekst opnemen ter ondersteuning van de werkzaamheden van CAP/Heerlen.

 $\overline{4}$ 

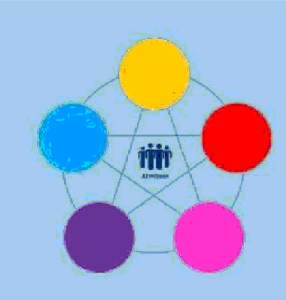

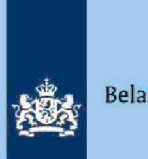

# Risicodetectie en Selectie IH 'De Poort'

Analyseren query Loonverschillen Elektronisch Directie Particulieren

februari 2021, versie i1.1

# Doel

1

- Beoordelen of de aangifte kwalificeert voor Intensief Toezicht (IT) 1043.
- Beoordelen of de aangifte kwalificeert voor het opmaken van een IB80
- Bepalen of in AKI voor 2019 een blokkade van de AVA (blokkade 2) moet worden aangebracht
- Berekenen en boeken resuitaat in Excel maandresultaat ten behoeve van de rapportage Poortwachter
- Excel met conclusie mailen naar P/Eindhoven om AKI te muteren.
- Excel met conclusie mailen naar CAP/Heerlen om IB80 op te maken

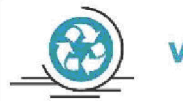

# Verzamelinkomen

Voor de Eelastingdienst Toeslagen en de toeslaggerechtigden is herstel van het verzamelinkomen via IB80 noodzakelijk. Beschikkingen Toeslagen worden namelijk op basis van een AVA afgegeven of herzien Herstel van het verzamelinkomen In een zo vroeg mogelljk stadium voorkomt dat teveel ontvangen toeslagen achteraf moeten worden terugbetaald

#### $\overline{2}$ Inleiding

In deze query met kenmerk 2019.3.ABS (bij CAP geregistreerd onder nummer CAP 0-30616) zijn alle elektronische aangiften (m.u.v. C-, F- en M-biljetten) opgenomen waarvoor geldt

- Geen aangiften waarvoor Grote Ondernemingen competent is
- Geen AKI IT-aangiften IH.
- Geen aangiften die voorkomen in de query specificatie SZK, Restgroep en Inburgeringskosten.
- In de aangifte wordt Inspectie, controle en toezicht
- In de FLG 2019 is geen sprake van een uitkering ABW dan wel die uitkering Inspectie, controle en toe<mark>zhett totaalloon FLG 2019</mark>

LH in de aangifte Inspectie, controle en toezicht de LH FLG of LH aangifte Inspectie, contro**lben taantgifte of DB in aantgifte**e, controle en <mark>en aantwordla</mark>spectie, controle en toezicht Inspectie, controle en toe<sub>acht</sub>aggegeven.

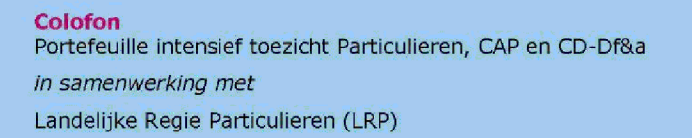

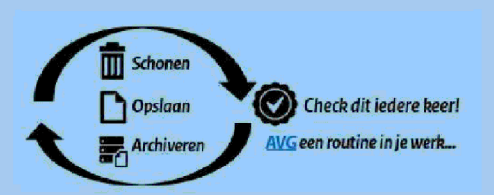

 $\mathbf{1}$ 

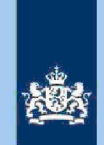

### Let op

In geval van een duidelijke vergissing wordt de aangifte niet geselecteerd voor intensief toezicht

Als het om een duidelijke vergissing gaat is het wel van belang dat deze vergissing z.s.m. wordt hersteld. Dit voorkomt dat belastingplichtigen onterecht c.g. te hoge voorlopige teruggaven ontvangen, die later dan terugbetaald moet worden. Ook wordt voorkomen dat het verzamelinkomen onjuist wordt vastgesteld Bij een onjuiste vaststelling van het verzamelinkomen bestaat ook het risico dat belastingplichtigen bijvoorbeeld onterecht of onjuiste toeslagen ontvangen. De Belastingdienst wil helpen voorkomen dat belastingplichtigen achteraf in financiele problemen zouden geraken als zij belasting of toeslagen moeten terugbetalen

#### 3 Anatyseren van de query

Van de analist wordt verwacht dat hij/zij aan het eind van de analyse de aangiften heeft onderverdeeld in 3 categorieën: IT 1043, IB80 CAP of Geen risico. Om dit doel te bereiken heeft de analist enige speelruimte. In de stappen 1 t/m 10 die hieronder volgen, wordt steeds één onderdeel van de aangifte behandeld. De analist kan bij elke stap een keuze maken uit onderstaande mogelijkheden:

- Snel de aangiften signaleren die op het betreffende onderdeel nader onderzoek vereisen. In de kolom conclusie registreert de analist dan via een steekwoord het later bij stap 11 nader te onderzoeken aandachtsgebied
- 2. Zodra de analist een risicosignaal signaleert, breidt de analist het onderzoek uit tot de volledige aangifte en registreert op basis van het totaalbeeld in de kolom conclusie zijn/haar definitieve keuze (IT 1043, IB80 CAP of Geen risico).

Bij de stappen 1 t/m 10 gaat de instructie er steeds vanuit dat de analist kiest voor aanpak 1, maar de keuze voor aanpak 2 verruimt het speelveld van de analist.

#### $3.1$ Stap 1: Signaleer en registreer VOW-gevallen

- Zoek VOW-gevallen op en daarmee vergelijkbare situaties.
- Noteer in kolom AC (conclusie) "VOW/OOIA", tenzij de aangifte is ingediend door een BECON

### Let op

Indien in BVR sprake is van een actief code 25 adres (Postbus), is beleid Staatssecretaris n.v.t.

#### Stap Signaleer en registreer mogeiijk risico voorheffingen

- Beoordeel de voorheffingen in de kolommen AF (LH WUO), AL (LH ROW) en AQ  $(DB$   $BP)$ .
- Noteer in kolom AC (conclusie) "LH WUO en/of "LH ROW" en/of "Div Bel" als nader onderzoek gewenst is

## Tip

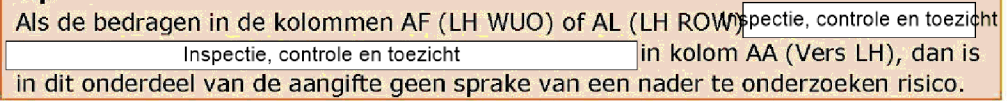

 $3.2$ 

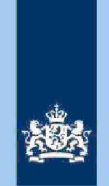

### Stap Signaleer en registreer niet aangegeven ROW

- Sorteer kolom AH (RIS bedr ROW) van groot naar klein.
- Noteer in kolom AC (conclusie) "ROW" voor de aangiften waarbij uit de query<br>blijkt dat ROW | Inspectie, controle en toezicht Inspectie, controle en toezicht

#### Tip

 $3.3$ 

ROW-inkomsten uit RIS van Digra's e.d. worden vaak in de winstsfeer van de BV verantwoord. Bij twijfel over de juistheid hiervan niet als IT-post detecteren.

#### $3.4$ Stap Signaleer en registreer aangiften met risico RPGA

- Sorteer kolom BV (RPGA) van groot naar klein.

- Als het bedrag in kolom BV (RPGA) Inspectie, controle en toezicht in bedragen in de kolommen BW (Staf BP) en BX (Staf FiPa), is nader onderzoek gewenst.
- Noteer in kolom AC (conclusie) "RPGA".

#### Tip

Realiseer je dat de bedragen in de staffeis pas een actueel beeld geven zodra de aangiften over het voorgaande belastingjaar (2018) definitief geregeld zijn.

#### Stap Signaleer en registreer mogelijk risico Inspectie, controle en toezicht  $3.5$

- Sorteer de bedragen in kolom AW (Versetial controle evtenzontot naar klein.
- Noteer in kolom AC (condusie), controle en waarbangiften waarbij het bedrag in kolort sowtie, controle en toezicht

#### $3.6$ Stap Signaleer en registreer risicovolle aangiften waarvoor al eerder een 1B80 is opgemaakt

3

### - Als in kolom BZ (IB80 DAS) "J" staat, is voor 2019 al eerder een IB80 opgemaakt

- Signaleer of de aangifte risicovol is.
- Zo ja, noteer in kolom AC (conclusie) "Al eerder IB80".

### Tip

Het raadplegen van ELDOC, DAS en/of ingekomen berichten in ABS verschaffen zo nodig duidelijkheid over de eerdere IB80

#### $3.7$

# Stap 7: Signaleer en registreer Inspectie, controle en toezicht

niet aan loonbelasting onderworpen inkomsten (NALOI)

- Sorteer de bedragen in kolom AD (AFTREK) van klein naar groot en omgekeerd.<br>- Registreer inspectie, controle en toezicht in kolom AG (WUO) Waarbij je in kolom AG (WUO) Inspectie, controle en toezicht
	- voor veel van die bedragen al direct een plausibele verklaring ziet
- Noteer voor (opmerkelijke) bedragen in kolom AC (conclusie) "NALOI".

#### $3.8$ Stap Signaleer en registreer verschillen loon en loonheffing

- Sorteer op de kolom AA (Vers LH) en noteer in kolom AC (conclusie) "Vers LH" voor alle aangiften waarbij in kolom AA (Vers LH) een bedra**ig**\$pectie, controle en toezicht Inspectie, controle en twezigtkomt van Inspectie, controle en toezicht
	- Sorteer op de kolom AB (Vers LN) en noteer in kolom AC (conclusie) "Vers LN"

voor alle aangiften waarbij in kolom AB (Vers LN) een bedragpectie, controle en toezicht Inspectie, controle en tovoionkomt vannspectie, controle en toezicht

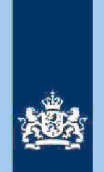

#### $3.9$ Stap Signaleer en registreer aangiften met een negatief

verzamelinkomen Inspectie, controle en toezicht

Sorteer op kolom Z (VI) van klein naar groot en noteer in kolom AC (conclusie) "Neg VI".

# 10 Stap 10 Signaleer risicoloze aangiften en verwijder deze uit het bestand

- Detecteer via filters:
	- In kolom AC (conclusie) "lege cellen";
	- In kolom AA (Vers LH) alle bedragen In kolom AB (Vers LN) alle bedragen
- Inspectie, controle en toezicht
- Verwijder de aangiften die via bovenstaande filters in beeld zijn gekomen uit het bestand

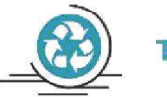

# Tussenbalans

Na het uitvoeren van stap 10 heb je alle aangiften in kolom AC (conclusie) benoemd. Het beeld dat je in kolom AC (conclusie) ziet zal er (in de regel) als volgt uitzien:

- Alleen nader onderzoek verschil Loon/LH (95%)
	- Nader onderzoek overige aangiften

### 3.11 Stap 11: Analyseer de in kolom AC (conclusie) geregistreerde aangiften

Zoals uit het overzicht "Tussenbalans" hierboven blijkt, vormen de aangiften waarbij alleen het verschil Loon/LH nader onderzocht moet worden de grootste groep. Voor een nadere analyse van die groep volgen hieronder een aantal tips.

### Tip

- zie de 'Tip' bij stap 2
- $-$  zie 5.1, 5.2.c, 5.2.d, 6.1.1 en 6.1.2 van de Generieke werkwijzer
- raadpleeg de aangiften van voorgaande jaren in ABS
- raadpleeg ELDOC
- raadpleeg de systemen met contra-informatie (zie hoofdstuk 8 van de Generieke werkwijzer
- 3.12 Stap 12: Bepaal of in AKI voor gedetecteerde IT 1043 aangiften een blokkade van de AVA (blokkade 2) moet worden aangebracht Zie Generieke werkwijzer hoofdstuk 3.

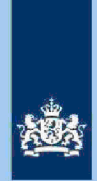

#### 3.13 Stap 13: Bereken het financieel belang voor Poortwachter Bereken het financieel belang volgens hoofdstuk 7 van de Generieke Werkwijzer

#### Let op

De cijfers voor 'Poortwachter' registreer je in het bestand "maandresultaat".

### 3.14 Stap 14: Geef een opdracht

- Maak 2 bestanden. Eén bestand voor het VTA-team/Eindhoven met daarin uitsluitend de IT 1043 aangiften. Het tweede bestand met daarin uitsluitend aangiften waarvoor CAP/Heerlen een IB80 moet opmaken.
- Verzend beide bestanden

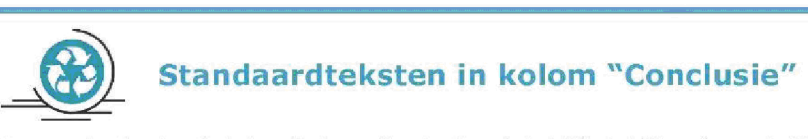

Zie voor de standaardteksten die je moet gebruiken, tabel 3.3, in bijlage 1 van de Generieke werkwijzer. Gebruik de volgende standaardteksten:<br>1. Geen risico (deze aangiften kun je als analis

- Geen risico deze aangiften kun je als analist uit het bestand verwijderen
- 2. IT 1043 met blokkade 2.
- IT 1043 zonder blokkade
- CAP/Heerlen IB80.

De risico's genoemd onder 2 en 3 als opdracht naar VTA-team/Eindhoven. De risico's genoemd onder 4 als opdracht naar CAP/Heerlen. Bij conclusie 4 altijd aanvullende (gedetailleerde) tekst  $\alpha$ phemen ter ondersteuning van de werkzaamheden van CAP Heerlen.

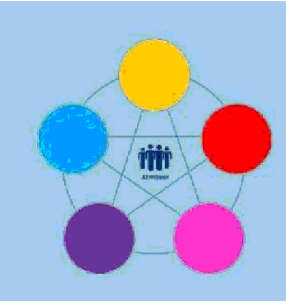

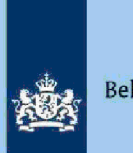

# Risicodetectie en selectie IH 'De Poort'

Analyseren query Specificatie specifieke zorgkosten Directie Particulieren

februari 2021, versie i1.1

# Doel

1

- Beoordelen of de aangifte kwalificeert voor Intensief Toezicht (IT) 1043.
- Beoordelen of de aangifte kwalificeert voor Regulier Toezicht (RT) 9048.
- Beoordelen of de aangifte kwalificeert voor het opmaken van een IB80.
- Bepalen of in AKI voor 2019 een blokkade van de VA (blokkade 2) moet worden aangebracht
- Berekenen en boeken resuitaat in Excel maandresultaat ten behoeve van de rapportage Poortwachter
- Excel met conclusie mailen naar P/Eindhoven om AKI te muteren.
- Excel met conclusie mailen naar CAP/Heerlen om IB80 op te maken.

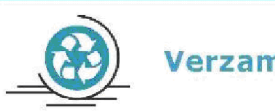

Verzamelinkomen

Voor de Eelastingdienst Toeslagen en de toeslaggerechtigden is herstel van het verzamelinkomen via IB80 noodzakelijk. Beschikkingen Toeslagen worden namelijk op basis van een VA afgegeven of herzien Herstei van het verzamelinkomen in een zo vroeg mogelijk stadium voorkomt dat teveel ontvangen toeslagen achteraf moeten worden terugbetaald

#### $\overline{2}$ Inleiding

In deze query met kenmerk 2019.6.ABS (bij CAP geregistreerd onder nummer CAP 0-30617) zijn alle elektronische aangiften (m.u.v. C-, F- en M-biljetten) opgenomen waarvoor geldt:

- Geen aangiften waarvoor Grote Ondernemingen competent is
- Geen AKI IT-aangiften IH.
- In de aangifte wordt Inspectie, controle en toezicht

In de FLG 2019 is geen sprake van een uitkering ABW dan wel die uitkering <sub>ispectie, controle en toezich</sup>totaalloon FLG 2019</sub>

- Uitsluitend aangiften waarbij de totale aftrek specifieke zorgkosten (voor toerekening aan de partner)nspectie, controle en toezich
- Geen aangiften die voorkomen in query Restgroep of IT inburgeringskosten

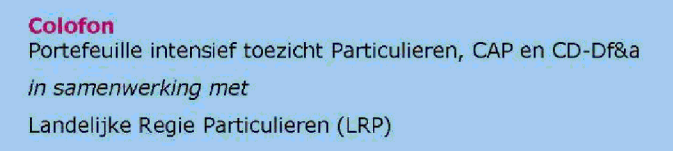

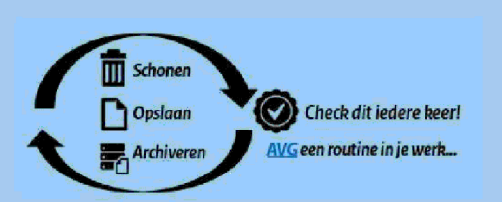

 $\mathbf{1}$ 

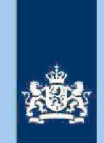

#### Let op

In geval van een duidelijke vergissing wordt de aangifle niet geselecteerd voor intensief toezicht

Als het om een duidelijke vergissing gaat is het wel van belang dat deze vergissing z.s.m. wordt hersteld. Dit voorkomt dat belastingplichtigen onterecht c.g. te hoge voorlopige teruggaven ontvangen, die later dan terugbetaald moet worden. Ook wordt voorkomen dat het verzamelinkomen onjuist wordt vastgesteld Bij een onjuiste vaststelling van het verzamelinkomen bestaat ook het risico dat belastingplichtigen bijvoorbeeld onterecht of onjuiste toeslagen ontvangen. De Belastingdienst wil helpen voorkomen dat belastingplichtigen achteraf in financiele problemen zouden geraken als zij belasting of toeslagen moeten terugbetalen

### Anatyseren van de query

Van de analist wordt verwacht dat hij/zij aan het eind van de analyse de aangiften heeft onderverdeeld in 4 categorieën: IT 1043, RT 9048, IB80 CAP of Geen risico. Om dit doel te bereiken heeft de analist enige speelruimte. In de stappen 1 t/m 9 die hieronder volgen, wordt steeds één onderdeel van de aangifte behandeld. De analist kan bij elke stap een keuze maken uit onderstaande mogelijkheden:

- Snel de aangiften signaleren die op het betreffende onderdeel nader onderzoek vereisen. In de kolom conclusie registreert de analist dan via een steekwoord het bij stap 10 nader te onderzoeken aandachtsgebied
- 2. Zodra de analist een risicosignaal signaleert, breidt de analist het onderzoek uit tot de volledige aangifte en registreert op basis van het totaalplaatje in de kolom conclusie zijn/haar definitieve keuze (IT 1043, RT 9048, IB80 CAP of Geen risico).

Bij de stappen 1 t/m 9 gaat de instructie er steeds vanuit dat de analist kiest voor aanpak 1, maar de keuze voor aanpak 2 verruimt het speelveld van de analist.

#### $3.1$ Stap 1: Signaleer en registreer VOW-gevallen

- Zoek VOW-gevallen op en daarmee vergelijkbare situaties.
- Noteer in kolom AF (conclusie) "VOW/OOIA", tenzij aangifte is ingediend door een BECON

### Let op

Indien in BVR sprake is van een actief code 25 adres (Postbus), is beleid Staatssecretaris n.v.t.

#### $3.2$ Stap Signaleer en registreer mogeiijk risico voorheffingen

- Beoordeel de voorheffingen in de kolommen AI (LH WUO), AN (LH ROW) en BJ  $(DB$   $BP)$ .
- Noteer in kolom AF (conclusie) "LH WUO en/of "LH ROW" en/of "Div Bel" als nader onderzoek gewenst is

#### $3.3$ Stap Signaleer en registreer niet aangegeven ROW

- Sorteer kolom AJ (RIS bedr ROW) van groot naar klein. Noteer in kolom AF (conclusie) "ROW" voor de aangiften waarbij uit de query
- blijkt da**in R@Wi**e, controle en **inaat**chtordt aangegeven.

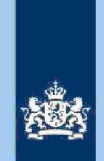

### Tip

ROW-inkomsten uit RIS van Digra's e.d. worden vaak in de winstsfeer van de BV verantwoord. Bij twijfel over de juistheid hiervan niet als IT-post detecteren.

#### $3.4$

 $3.7$ 

- Stap Signaleer en registreer aangiften met risico RPGA
	- Sorteer kolom BE (RPGA) van groot naar klein.
	- Als het bedrag in kolom BE (RPGA) hoger is dan de som van de bedragen in de kolommen BF (Staf BP) en BG (Staf FiPa), is nader onderzoek gewenst.
	- Noteer in kolom AF (conclusie) "RPGA".

#### Tip

Realiseer je dat de bedragen in de staffels pas een actueel beeld geven zodra de aangiften over het voorgaande belastingjaar (2018) definitief geregeld zijn.

#### Inspectie, controle en toezicht  $3.5$ Stap 5: Signaleer en registreer mogelijk risico

- Sorteer de bedragen in kolom BO (Vreaseditiis, controle envantagentot naar klein. - Noteer in kolom AF (condlusiele, controle er to exication waarbij het bedrag in

kolom BOInspectie, controle en toezicht

#### $3.6$ Stap Signaleer en registreer verschillen loon en LH

- Sorteer op de kolom AD (Vers LH) en noteer in kolom AF (conclusie) "Vers LH" voor alle aangiften waarbij in kolom AD (Vers LH) een bedragspectie, controle en toezicht Inspectie, controle en toezichkomt Inspectie, controle en toezicht

Sorteer op de kolom AE (Vers LN) en noteer in kolom AF (conclusie) "Vers LN" <u>voor alle aangiften waarbij in kolom AE (Vers LN)</u> een bedragspectie, controle en toezicht

3

# Stap Signaleer en registreer risicovolle aangiften waarvoor al eerder

een 1B80 is opgemaakt

Inspectie, controle en toeanhkomt | Inspectie, controle en toezicht

- Als in kolom BT (IB80 DAS) "J" staat, is voor 2019 al eerder een IB80 opgemaakt
- Signaleer of de aangifte risicovol is.
- Zo ja, noteer in kolom AF (conclusie) "Al eerder IB80".

#### Tip

Het raadplegen van ELDOC, DAS en/of ingekomen berichten in ABS verschaffen meestal duidelijkheid over de eerdere IB80

#### Stap Signaleer risicoloze aangiften en verwijder deze uit het bestand  $3.8$

- Detecteer via filters:
	- In kolom AO (TOT PGA) alle bedragepp<mark>ectie, controle en toe</mark>‡icht
	- In kolom AF (conclusie) de lege cellen;
	- In kolom AD (Vers LH) alle bedragen In kolom AE (Vers LN) alle bedragen
- Inspectie, controle en toezicht
- Verwijder de aangiften die via bovenstaande filters in beeld zijn gekomen uit het bestand

#### $3.9$ Stap 9: Splits de nog niet geregistreerde aangiften in 2 groepen

In deze stap splits je de nog niet geregistreerde aangiften in de volgende groepen

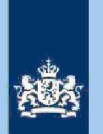

- 1. Uitsluitend PGA "Specifieke zorgkosten".
- 2. Meerdere PGA's.
- Detecteer via filters:

In kolom AF (conclusie) de lege cellen;

In de volgende kolommen alle aangiften met cijfer "0" en "lege cellen": BA (Weekend), BB (Studie), BC (Gift), BD (Alim) en BE (RPGA).

- Noteer in kolom AF (conclusie) "SZK" voor de gedetecteerde aangiften.
- Noteer in kolom AF (conclusie) "Div PGA" voor alle nog niet benoemde aangiften.

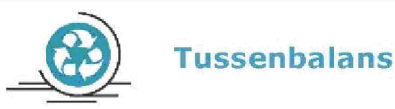

Na het uitvoeren van stap 9 heb je alle aangiften in kolom AF (conclusie) benoemd. Het beeld dat je in kolom AF (conclusie) ziet zal er (in de regel) als volgt uitzien:

- 75% Alleen nader onderzoek SZK.
- 20 Nader onderzoek Diverse PGA
- 5% Nader onderzoek overige aangiften.

### 3.10 Stap 10: Analyseer de in kolom AF (conclusie) geregistreerde aangiften

#### Tip

In de query zijn een aantal kolommen voorhanden die informatie bevatten om je te ondersteunen bij het maken van een definitieve keuze. We noemen in dit verband de volgende (combinaties) van kolommen:

Kolommen C t/m F: Als in de kolommen C (AKI 2018) en D (DA 2018) beide de letter "J" staat, kun je in de kolommen E (CORR SZK 2018) en F (VASTG SZK 2018) zien wat er tijdens de kantoortoets 2018 (RT 9048) is gebeurd met de aftrek SZK.

Kolom BU (RIS BEDR PGB): Het bedrag dat belastingplichtige in 2019 ontving als budgethouder van een Persoonsgebonden budget (PGB).

Kolom BZ (AKI 2016 2017 2018) en CA (EINDJAAR): Info die aangeeft of belastingplichtige voor tenminste één van de belastingjaren 2016 t/m 2018 in AKI geregistreerd stond met een IT-blokkade alsmede het eindjaar van die blokkade.

Zoals uit het overzicht "Tussenbalans" hierboven blijkt, vormen de aangiften waarbij alleen de aftrek SZK nader onderzocht moet worden veruit de grootste groep. Voor een nadere analyse van die groep volgen hieronder een aantal tips. De opsomming daarvan is niet limitatief Eike anaiist zal naar verloop van tijd zijn eigen "strategie" bepalen.

#### Tip

Sorteer elk van de 9 kolommen met SZK (AR t/m AZ) van groot naar klein. Houd bij de hoogte van de bedragen rekening met de hoogte van het inkomen, met <mark>name inkomen Box 3. Zo kun je</mark> Inspectie, controle en toezicht <mark>in kolom AZ (hidh)</mark> doorgaans rustig overlaten aan de weegmodule als uit kolom BH (Tot ink box 3)

 $\overline{4}$ 

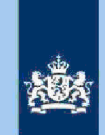

blijkt dat belastingplichtige over voldoende vermogen beschikt De situatie is echter andersnabectie, controle en toe**ønttoreekt en belastingplichtige (slechts) oveneene,** controle en toezicht inkomen beschikt. Dit geldt temeer als in die situatie uit de query kolom BU (RIS BEDR PGB) blijkt dat belastingplich**lrige**tie, controle en toe<mark>beld</mark>rag aan PGB ontvangt. De situatie kan aanleiding zijn om de aangifte te detecteren voor RT code 9048

Selecteer via filter op kolom AR (medicijn) alle bedragen ispectie, controle en toezicht Inspectie, controle en toezicht

Via scrollen krijgt je dan aangiften in beeld waarbij in de 9 kolommen met SZK Ispectie, controle en toezich pedragen worden opgevoerd.

### Vergelijk de bedragen in de kolommen AU (vervoer) en AY (Reisk ZKB).

bedragen voorkomen is dat een opvallend gegeven. Via raadplegen aangifte vorig jaar en/of de historie in ELDOC kun je het feitenmateriaal verder uitbreiden. In geval van een aftrek in kolom AY (Reisk ZKB) krijgt een belastingplichtige die (volgens BVR) alleen woont, de kwalificatie "uitzonderlijk/opmerkelijk". Als Inspectie, controle en toezicht

#### Beoordeel kolom AW (K en B).

De uitgaven voor extra kosten "Kleding en beddengoed" zijn genormeerd (€ 300 of 750). Een be<del>ulpagt</del>ie, controle en t<mark>oazionteen belastingplichtige die alleen woont leidt</mark> \_yrijwel zeker tot een correctie

Zie voor hulp bij het analyseren van de overige aangiften de informatie in de hoofdstukken 5 en 6 van de Generieke werkwijzer. Let daarbij met name op de informatie die is opgenomen in de paragrafen 5.2.c en 5.2.d met betrekking tot de IB80 Verder het advies om regelmatig aangiften van voorgaande jaren in ABS te bekijken of ELDOC te raadplegen. Ook het raadplegen van andere systemen (FLG, RBG, RIS en BVR) werken vaak verhelderend. Naast je fiscale kennis wordt een beroep gedaan op je analytisch vermogen

Verder geldt: Oefening baart kunst en al doende leert men.

- 3.11 Stap 11: Bepaal of in AKI voor gedetecteerde IT 1043 aangiften een blokkade van de VA (blokkade 2) moet worden aangebracht Zie Generieke werkwijzer hoofdstuk 3.
- 12 Stap 12 Bereken financieel betang voor Poortwachter Bereken het financieel belang volgens hoofdstuk 7 van de Generieke Werkwijzer.

### Let op

De cijfers voor 'Poortwachter' registreer je in het bestand "maandresultaat".

### 3.13 Stap 13: Opdracht geven

- Maak 2 bestanden. Eén bestand voor het VTA-team/Eindhoven met daarin uitsluitend de IT 1043 aangiften. Het tweede bestand met daarin uitsluitend aangiften waarvoor CAP/Heerlen een IB80 moet opmaken.
- Verzend beide bestanden.

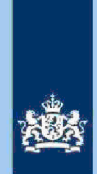

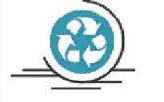

# Standaardteksten in kolom "conclusie"

Zie voor de standaardteksten die je moet gebruiken, tabel 3.3, in bijlage 1 van de Generieke werkwijzer. Gebruik de volgende standaardteksten:

- Geen risico (deze aangiften kun je als analist uit het bestand verwijderen)<br>IT 1043 met blokkade 2.
- 
- IT 1043 zonder blokkade RT code 9048
- CAP/Heerlen IB80.

De risico's genoemd onder 2 t/m 4 als opdracht naar VTA-team/Eindhoven. De risico's genoemd onder 5 als opdracht naar CAP/Heerlen. Bij conclusie 5 altijd aanvullende (gedetailleerde) tekst opnemen ter ondersteuning van de werkzaamheden van CAP/Heerlen.

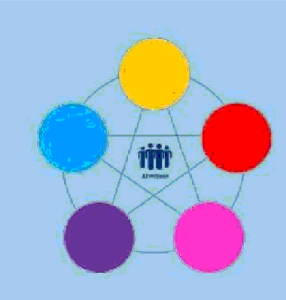

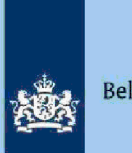

# Risicodetectie en selectie IH 'De Poort'

Analyseren query Restgroep 2019 Directie Particulieren

februari 2021, versie i1.1

# Doel

1

- Beoordelen of de aangifte kwalificeert voor Intensief Toezicht (IT) 1043.
- Beoordelen of de aangifte kwalificeert voor het opmaken van een IB80
- Bepalen of in AKI voor 2019 een blokkade van de AVA (blokkade 2) moet worden aangebracht
- Berekenen en boeken resuitaat in Excel maandresultaat ten behoeve van de rapportage Poortwachter
- Excel met conclusie mailen naar P/Eindhoven om AKI te muteren.
- Excel met conclusie mailen naar CAP/Heerlen om IB80 op te maken

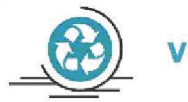

## Verzamelinkomen

Voor de Eelastingdienst Toeslagen en de toeslaggerechtigden is herstel van het verzamelinkomen via IB80 noodzakelijk. Beschikkingen Toeslagen worden namelijk op basis van een AVA afgegeven of herzien Herstel van het verzamelinkomen In een zo vroeg mogelljk stadium voorkomt dat teveel ontvangen toeslagen achteraf moeten worden terugbetaald

#### $\overline{2}$ Inleiding

In deze query met kenmerk 2019.9.ABS (bij CAP geregistreerd onder nummer CAP 0-30618) zijn alle elektronische aangiften (m.u.v. C-, F- en M-biljetten) opgenomen waarvoor geldt

- De aangifte is niet opgenomen in een van de overige query
- De aangifte voldoet aan tenminste één van de volgende situaties:
	- Scholingsuit<del>gaverl</del>ie, controle en terriverzamel Inkomenr(%) [ie, controle en tbezicht<br>control b. RPGA<sup>inspectie, controle en toezicht bij lege staffels.</sup>
	-
	- Inpurgue controle eierpegeein aangifte 2018 in ABS voorhanden.
	- I**R\$iGAl**le, controle en **tœrzivi<u>Ts</u>pectie, controle en toezi</mark>cht**
- zijn gevuld Inspectie, controle en toezicht Inspectle controle en toezicht  $\epsilon$ Inspectie, controle of deela entity aven, Scholingsuitgaven, Giften, Alimentatie, RPGA en SZK, waarbij deze laatstgenoemde PGA Inspectie, controle en toezicht

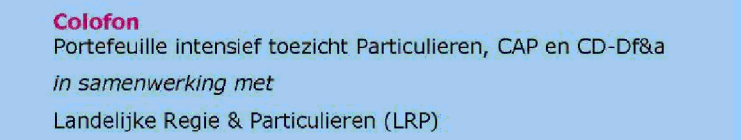

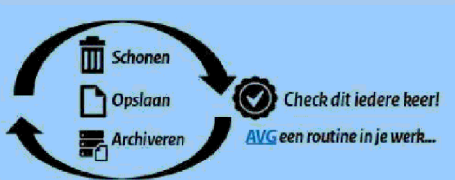

 $\mathbf{1}$ 

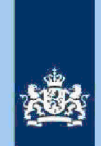

### Let op

In geval van een duidelijke vergissing wordt de aangifle niet geselecteerd voor intensief toezicht

Als het om een duidelijke vergissing gaat is het wel van belang dat deze vergissing z.s.m. wordt hersteld. Dit voorkomt dat belastingplichtigen onterecht c.g. te hoge voorlopige teruggaven ontvangen, die later dan terugbetaald moet worden. Ook wordt voorkomen dat het verzamelinkomen onjuist wordt vastgesteld Bij een onjuiste vaststelling van het verzamelinkomen bestaat ook het risico dat belastingplichtigen bijvoorbeeld onterecht of onjuiste toeslagen ontvangen. De Belastingdienst wil helpen voorkomen dat belastingplichtigen achteraf in financiele problemen zouden geraken als zij belasting of toeslagen moeten terugbetalen

### Anatyseren van de query

Van de analist wordt verwacht dat hij/zij aan het eind van de analyse de aangiften heeft onderverdeeld in 3 categorieën: IT 1043, IB80 CAP of Geen risico. Om dit doel te bereiken heeft de analist enige speelruimte. In de stappen 1 t/m 9 die hieronder volgen, wordt steeds één onderdeel van de aangifte behandeld. De analist kan bij elke stap een keuze maken uit onderstaande mogelijkheden:

- Snel de aangiften signaleren die op het betreffende onderdeel nader onderzoek vereisen. In de kolom conclusie registreert de analist dan via een steekwoord het later bij stap 10 nader te onderzoeken aandachtsgebied
- 2. Zodra de analist een risicosignaal signaleert, breidt de analist het onderzoek uit tot de volledige aangifte en registreert op basis van het totaalbeeld in de kolom conclusie zijn/haar definitieve keuze (IT 1043, IB80 CAP of Geen risico).

Bij de stappen 1 t/m 9 gaat de instructie er steeds vanuit dat de analist kiest voor aanpak 1, maar aanpak 2 verruimt het speelveld van de analist.

#### $3.1$ Stap 1: Signaleer en registreer VOW-gevallen

- Zoek VOW-gevallen op en daarmee vergelijkbare situaties.
- Noteer in kolom AC (conclusie) "VOW/OOIA", tenzij aangifte is ingediend door een BECON

### Let op

Indien in BVR sprake is van een actief code 25 adres (Postbus), is beleid Staatssecretaris n.v.t.

#### $3.2$ Stap Signaleer en registreer mogeiijk risico voorheffingen

- Beoordeel de voorheffingen in de kolommen AG (LH WUO), AL (LH ROW) en AO (DB BP).
- Noteer in kolom AC (conclusie) "LH WUO en/of "LH ROW" en/of "Div Bel" als nader onderzoek gewenst is

#### $3.3$ Stap Signaleer en registreer niet aangegeven ROW

- Sorteer kolom AH (RIS bedr ROW) van groot naar klein.
	- Noteer in kolom AC (conclusie) "ROW" voor de aangiften waarbij uit de query<br>blijkt dat ROW  $\sqrt{\frac{S}{C}}$  Inspectie, controle en toezicht Inspectie, controle en toezicht

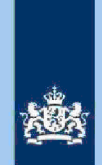

### Tip

ROW-inkomsten uit RIS van Digra's e.d. worden vaak in de winstsfeer van de BV verantwoord. Bij twijfel over de juistheid hiervan niet als IT-post detecteren.

#### Inspectie, controle en toezicht  $3.4$ Stap 4: Signaleer en registreer mogelijk risico

- Sorteer de bedragen in kolom AT (Vepschil controle evanazuroot naar klein.
- Noteer in <mark>kolom AC (con</mark>**chesie**), controle en**voezicha**ngiften waarbij het bedrag in kolonnsAdctie, controle en toezicht

#### $3.5$ Stap Signaleer en registreer verschillen loon en LH

- Sorteer op de kolom AA (Vers LH) en noteer in kolom AC (conclusie) "Vers LH" voor alle aangiften waarbij in kolom AA (Vers LH) een bedragspectie, controle en toezicht
- Inspectie, controle en t**oezurik**omt<mark>i</mark>lnspectie, controle en toezicht $\mid$
- Sorteer op de kolom AB (Vers LN) en noteer in kolom AC (conclusie) "Vers LN" voor alle aangiften waarbij in kolom AB (Vers LN) een bedraghspectie, controle en toezicht

Inspectie, controle en tot pronkomt inspectie, controle en toezicht

#### $3.6$

 $3.7$ 

### Stap 6: Signaleer en registreer risicovolle aangiften waarvoor al eerder een IB80 is opgemaakt

- Als in kolom CB (IB80 DAS) "J" staat, is voor 2019 al eerder een IB80 opgemaakt
- Signaleer of de aangifte risicovol is.
- Zo ja, noteer in kolom AC (conclusie) "Al eerder IB80".

#### Tip

Het raadplegen van ELDOC, DAS en/of ingekomen berichten in ABS verschaft zo nodig duidelijkheid over de eerdere IB80

# Stap Signaleer en registreer aangiften met een RPGA die mogelijk in

### aanmerking komen voor een IB80-traject

- Detecteer via filters:
	- In kolom AC (conclusie) de lege cellen;
	- In kolom AE (TOT PGA) alle bedrage<u>nl<sub>nect</sub></u>
	- In kolom BW (RPGA) alleI**tædrägঞ্**ণhtrol<sup>g</sup>
- Noteer in kolom AC (conclusie) "IB80 RPGA" voor de gedetecteerde aangiften.

#### $3.8$ Stap Signaleer risicoloze aangiften en verwijder deze uit het bestand

- Detecteer via filters: In kolom AC (conclusie) de lege cellen; In kolom AE (TOT PGA) alle bedragen Inspectie, controle en toezicht
- Verwijder de aangiften die via bovenstaande filters in beeld zijn gekomen uit het bestand

#### $3.9$ Stap 9: Splits de nog niet geregistreerde aangiften in 2 groepen

In deze stap splits je de nog niet geregistreerde aangiften in de volgende groepen

- 1. Geen RPGA (kolom BW).
- 2. Wel RPGA (kolom BW).

Noteer voor de hierboven genoemde groepen in kolom AC (conclusie) "Alleen

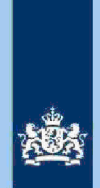

PGA" of "PGA met RPGA".

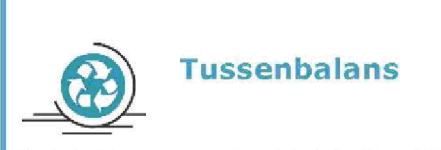

Na het uitvoeren van stap 9 heb je circa 40% van de aangiften uit het bestand verwijderd en alle overige aangiften in kolom AC (conclusie) benoemd. Daarbij zijn de volgende categorieën ontstaan.

- IBSO RPGA  $1 -$
- $\overline{2}$ PGA met RPGA
- Alleen PGA  $\overline{3}$
- $4<sup>1</sup>$ Nader onderzoek overige aangiften

Bij stap 10 ga je deze 4 categorieën nader bekijken.

### 10 Stap 10 Analyseer de in kolom AC conclusie} geregistreerde aangiften

#### Tip

In de query kun je in de kolommen CG (AKI 2016, 2017, 2018) en CH (Eindjaar) zien of belastingplichtige voor tenminste één van de belastingjaren 2016 t/m 2018 in AKI geregistreerd stond met een IT-blokkade, alsmede het eindjaar van die biokkade

#### 1. Categorie: IB80 RPGA

Omdat de bedragen in de staffeis RPGA pas een actueei beeid geven zodra de aangiften 2018 definitief geregeld zijn, zal je die aangiften in ABS moeten raadplegen. Als kolom B (BSN PARTNER) gevuld is, moet je ook de aangifte van die partner raadplegen. Een aftrek RPGA inspectie, controle en toezicht kan erop wijzen dat het bedrag "gefingeerd" is.

#### 2. Categorie: PGA met RPGA

Als je de bedragen in de kolommen BW t/m BY vergelijkt, zie je dat de geclaimde RPGA in een aantal gevallen correct is. Dat feit zegt doorgaans ook iets over het risicogehalte van de door de belastingplichtige geciaimde aftrek PGA In dat geval kun je de aangifte akkoord bevinden en iater uit het bestand verwijderen

Als er gerede twijfel bestaat over de juistheid van de RPGA dan zegt dit ook lets over het risicogehalte van de door de belastingplichtige geciaimde aftrek PGA In dat geval vul je als eindconclusie in: IT 1043.

#### 3. Categorie: Alleen PGA

Sorteer kolom AE (TOT PGA) van groot naar klein. Let bij grote bedragen vooral op scholingsuitgaven voor een pilotenopleiding, "invulfouten en kommafouten" of "bewuste" fouten kunnen bij deze sorteringsslag in beeld komen.

Aangiften **waaf¢lie**, controle en **iteraite**iken PGA zijn gevuld vragen bijzondere aandacht. Inspectie, controle en toezicht kunnen in beginsel goed

 $\overline{4}$ 

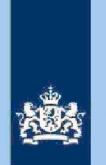

samengaan Als er echter gerede twijfel bestaat over de combinatie van meerdere rubrieken PGA bijvoorbeeld gezien de inkomens- en vermogenspositie van de belastingplichtige, dan moet je de situatie nader onderzoeken.

#### 4. Nader onderzoek overige aangiften

Tot deze categorie behoren ook de bij stap 5 geregistreerde loon- en LHverschillen. Ook bij deze aangiften moet je de aftrek (R)PGA nader onderzoeken. Een IB80-traject voor het verschil in de loonrubriek, komt pas aan de orde als de (R)PGA geen nader onderzoek vereist.

#### Tip

- Zie verder de informatie in de hoofdstukken 5 en 6 van de Generieke werkwijzer
- raadpleeg de aangiften van voorgaande jaren in ABS
- raadpleeg ELDOC
- raadpleeg de systemen met contra informatie zie hoofdstuk van de Generieke werkwijzer

### 11 Stap 11 Bepaal of in AKI voor gedetecteerde IT 1043 aangiften een blokkade van de AVA (blokkade 2) moet worden aangebracht Zie Generieke werkwijzer hoofdstuk 3.

### 3.12 Stap 12: Bereken het financieel belang voor Poortwachter

Bereken het financieel belang volgens hoofdstuk 7 van de Generieke Werkwijzer.

#### Let op

De cijfers voor 'Poortwachter' registreer je in het bestand "maandresultaat".

### 3.13 Stap 13: Geef een opdracht

- Maak 2 bestanden. Eén bestand voor het VTA-team/Eindhoven met daarin uitsluitend de IT 1043 aangiften. Het tweede bestand met daarin uitsluitend aangiften waarvoor CAP/Heerlen een IB80 moet opmaken.
- Verzend beide bestanden

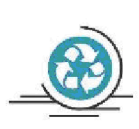

### Standaardteksten in kolom "Conclusie"

Zie voor de standaardteksten die je moet gebruiken, tabel 3.3, in bijlage 1 van de Generieke werkwijzer. Gebruik de volgende standaardteksten:<br>1. Geen risico (deze aangiften kun je als analis

- Geen risico (deze aangiften kun je als analist uit het bestand verwijderen)
- $2.$ IT 1043 met blokkade
- 3. IT 1043 zonder blokkade
- 4. CAP/Heerlen IB80.

De risico's genoemd onder 2 en3 als opdracht naar VTA-team/Eindhoven. De risico's genoemd onder 4 als opdracht naar CAP/Heerlen. Bij conclusie 4 altijd aanvullende (gedetailleerde) tekst opnemen ter ondersteuning van de werkzaamheden van CAP/Heerlen.

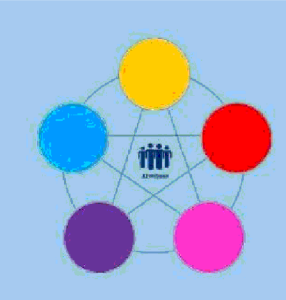

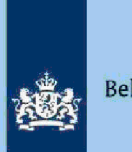

# Risicodetectie en selectie IH 'De Poort'

Analyseren query Voorraadsanering IT 2019 vanuit LPV2 ABS Directie Particulieren

februari 2021, versie i1.1

#### 1 Doel

- Beoordelen of de AKI blokkades vanaf 2019 alsnog gedeblokkeerd kunnen worden op basis van de resultaten van de kantoortoets aangifte 2018
- Boeken van het aantal alsnog te deblokkeren AKI's ten behoeve van de rapportage Poortwachter
- Excel met conclusie mailen naar P/Eindhoven om AKI te muteren.

#### $\overline{2}$ Inleiding

In deze query met kenmerk 2019.11.ABS (bij CAP geregistreerd onder nummer CAP O-30908) worden de al eerder beoordeelde IT-aangiften 2019 opgenomen, als in de afgelopen week de IT-aangifte 2018 geleid heeft tot een Definitieve Aanslag.

### Voorbeeld

De aangifte 2018 van belastingplichtige is in maart 2019 door De Poort gedetecteerd voor IT 1043. Reden: een opmerkelijke specificatie SZK die tot een aftrek leidde vanInspectie, controle en toezicht

In de aangifte 2019 voert belastingplichtige een aftrek SZK op valmi<mark>bectie, controle en toez</mark>icht De aangifte 2019 komt in maart 2020 voor in de AKI query 2019. De aangifte 2018 is op dat moment nog niet definitief geregeld. Op grond van de deblokkeringsrichtlijnen hoofdstuk 4 Generieke werkwijzer, worden de AKI blokkades 2019 (vooralsnog) gehandhaafd.

Enkele maanden later in juli 2020 wordt de aangifte 2018 definitief geregeld conform de ingediende aangifte. In de daarop volgende week wordt de aangifte 2019 opgenomen in de query voorraadsanering 2019 In die query zijn nu ook de resultaten van de kantoortoets 2018 zichtbaar

De analist van de query voorraadsanering 2019 past opnieuw hoofdstuk 4 van de Generieke werkwijzer toe waarbij hij/zij de situaties a en b (PGA/SZK) overslaat. Als de analist geen ander risico signaleert, worden in AKI de eindjaren van de blokkades alsnog gewijzigd in 2018 Na deze mutatie wordt de aangifte 2019 voor zover nodig) teruggezet in ABS om vervolgens opnieuw door het proces te lopen.

Colofon Portefeuille intensief toezicht Particulieren, CAP en CD-Df&a in samenwerking met Landelijke Regie Particulieren (LRP)

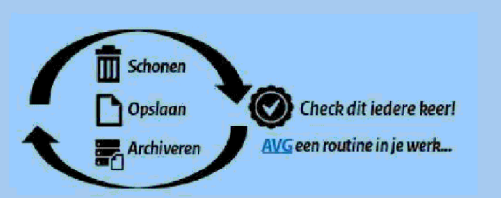

 $\mathbf{1}$ 

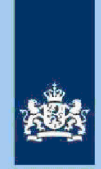

### Let op

In geval van een duidelijke vergissing wordt de aangifle niet geselecteerd voor intensief toezicht

Als het om een duidelijke vergissing gaat is het wel van belang dat deze vergissing z.s.m. wordt hersteld. Dit voorkomt dat belastingplichtigen onterecht c.g. te hoge voorlopige teruggaven ontvangen, die later dan terugbetaald moet worden. Ook wordt voorkomen dat het verzamelinkomen onjuist wordt vastgesteld Bij een onjuiste vaststelling van het verzamelinkomen bestaat ook het risico dat belastingplichtigen bijvoorbeeld onterecht of onjuiste toeslagen ontvangen. De Belastingdienst wil helpen voorkomen dat belastingplichtigen achteraf in financiele problemen zouden geraken als zij belasting of toeslagen moeten terugbetalen

#### 3 Analyseren van de query

#### Stap 1: Sorteer het bestand

- Sorteer het bestand in kolom BQ (Saldo PGA 2018 -/- Gecl 2019) van "klein naar groot".<br>- Verwijder alle
- Inspectie, controle en toezicht uit het bestand.

#### Let op

 $3.1$ 

Voor code 1044 geldtis<sub>pectie, controle en toezic</sub>ble code 1044 kun je zien in kolom BS (AKI ACTIEF).

De verwijderde aangiften blijven in AKI als IT-1043 (of 1044) geregistreerd. Ga voor de behandeling van de overige aangiften naar stap

#### $3.2$ Stap 2: Beoordeel of AKI alsnog gedeblokkeerd kan worden

- Pas de deblokkeringsrichtlijnen van hoofdstuk 4 van de Generieke werkwijzer toe m.u.v. criteria a en b (PGA/SZK) en betrek daarbij het eventuele correctiebedrag van het VI 2018, zichtbaar in kolom BM (SALDO VI 2018). - Raadpleeg (ingeval van twijfel over een mogelijk risico 2019) ELDOC (Nota AR
- 2018) om een definitief besluit te kunnen nemen.

### **Voorbeeld**

Uit de query voorraadsanering 2019 blijkt dat belastingpli**shtige** controle e<mark>rRobh</mark>cht belastingpH£|Wiige| inkomsten 2019 uit RIS niet aangeeft in zijn aangifte Uit kolom BM SALDO VI 2018 blijkt dat het verzamelinkomen 2018 niet gecorrigeerd is Uit ELDOC blijkt dat de ROW inkomsten 2018 uit RIS verantwoord zijn in de winst van de BV van belasting plichtige.

#### $3.3$ Stap 3: Saneer de voorraad

Alle alsnog in AKI te deblokkeren posten moeten naar VTA-team/Eindhoven worden gezonden. AKI deblokkeren. Eindjaar wijzigen in 2018.

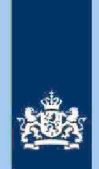

### $3.4$

### Stap 4: Noteer de cijfers voor Poortwachter

Noteer het aantal alsnog te deblokkeren AKI's voor Poortwachter en ga verder met stap 5.

### Let op!

Het aantal te deblokkeren aangiften voor 'Poortwachter' registreer je in het bestand "maandresultaat".

#### $3.5$ Stap Geef een opdracht

- Geef het VTA-team/Eindhoven opdracht om de posten in het bestand met spoed in AKI te muteren
- Geef het VTA-team/Eindhoven ook opdracht om na het muteren van AKI een mail te sturen naarersoonsgegevensopdat kan laten terugzetten in ABS de aangiften 2019 (indien nodig)
- Verzend het bestand naar VTA-team/Eindhoven en cc aan Persoonsgegevens

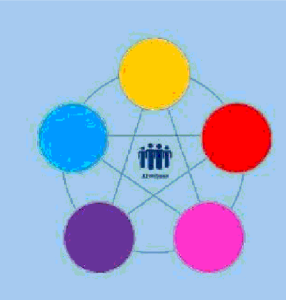

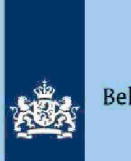

# Risicodetectie en selectie IH 'De Poort'

Analyseren query IT Inburgeringskosten 2019 Directie Particulieren

februari 2021, versie i1.1

# Doel

1

- Beoordelen of de aangifte kwalificeert voor Intensief Toezicht (IT) 1044.
- Beoordelen of de aangifte kwalificeert voor Intensief Toezicht (IT) 1043.
- Beoordelen of in AKI een transitie moet plaatsvinden van 1043 naar 1044.
- Bepalen of in AKI voor 2019 een blokkade van de AVA (hierna: blokkade 2) moet worden aangebracht voor een IT-1043 aangifte.
- Vaststellen dat een AKI-blokkade moet worden verwijderd/gedeblokkeerd.
- Bepaien of een in AKI te deblokkeren aangifte kwaiiflceert voor het opmaken van een IB80
- Berekenen en boeken resultaat in Excel maandresultaat ten behoeve van de rapportage Poortwachter
- Excel met conclusie mailen naar P/Eindhoven om AKI te muteren.

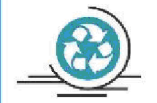

# Altijd blokkade AVA 2019 ingeval van IT 1044

Het accent in deze query ligt bij het eerstgenoemde doel Als in een aangifte de kosten van een inburgeringcursus als scholingsuitgaven worden opgevoerd, is sprake van een aangifte IT 1044 waarbij in alle gevallen in AKI een blokkade van de AVA 2019 wordt aangebracht.

Inddenteel komt het voor dat een aangifte gedetecteerd moet worden voor IT 1043 of als IT 1043 in AKI gedeblokkeerd moet worden. Ook de keuze voor een IB80, dan wel de keuze voor een IB80 waarbij de analist zelf de blokkades in AKI moet opheffen, kan in theorie voorkomen.

Voor de beeldvorming voIgt op de volgende pagina eerst een aantal voorbeelden waarbij een drietal incidenteel voorkomende situaties wordt belicht.

Colofon Portefeuille intensief toezicht Particulieren, CAP en CD-Df&a in samenwerking met Landelijke Regie Particulieren (LRP)

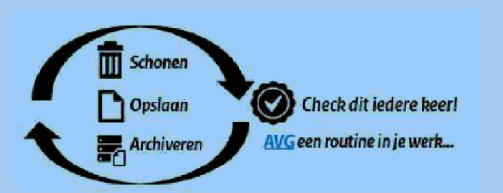

 $\mathbf{1}$ 

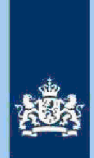

### Voorbeeld

Belastingplichtige voert in haar elektronische aangifte 2019 een aftrek scholingsuitgaven <del>oppeane<mark>, controle e</mark>j mersh</del>tekstveld vult zij in: Collegegeld opleiding docente Engelse taal. Door gebruik van het woord "taal" komt deze aangifte voor in de query IT Inburgeringskosten

De volgende situaties kunnen zich voordoen

- 1. Belastingplichtige voert in haar aangifte naast de geclaimde aftrek scholingsuitgaven, een gefingeerd loon **oppeain**, controle en**waardie**, controle en<mark>itoezicht</mark> zijn ingehouden. Conclusie: IT 1043 met blokkade 2.
- 2. Belastingplichtige staat in AKI voor 2019 geregistreerd als IT 1043. In de aangifte zijn de loongegevens ingevuld conform de FLG. Voorts claimt belastingplichtige de eerder genoemde aftrek scholingsuitgaverhade <sup>die, controle en toezicht</sup> Conclusie: AKI deblokkeren. Eindjaar blokkades wijzigen in 2018.
- 3. Belastingplichtige staat in AKI voor 2019 geregistreerd als IT 1043. In de aangifte heeft zij het loon uit tegenwoordige arbeid en de LH ingevuld conform FLG. Belastingplichtige vergeet echter om de UWV-uitkering van bruto

Inspectie, controle en tpazichde daarop ingehoudem the diarcontrole ein the zichten. Voorts is in de

aangifte alleen de al eerder vermelde aftr<u>ek scholing</u>suitgavenlaabedie, controle en toezicht opgevoerd. Het aangegeven VI bedraagtinspectie, controle en toezicht  $\mathcal{P}$ Conclusie: CAP/Heerlen IB80. Loon/LH aanpassen aan FLG.

Het deblokkeren van AKI moet gebeuren door de analist.

#### $\overline{2}$ **Inleiding**

In deze query met kenmerk 2019.12.ABS (bij CAP geregistreerd onder nummer CAP 0-29432) zijn alle elektronische aangiften (m.u.v. C-, F- en M-biljetten) opgenomen waarvoor de volgende cumulatieve voorwaarden gelden

- Scholingsuitgaven (voor toerekening aan de fiscale partnes) ectie, controle en toezicht
- b. Het aan belastingplichtige toegerekende bedrag van de scholingsuitgaven bedraagtectie, controle en toezicht
- C. In de tekstvelden scholingsuitgaven van de aangifte komt ten minste één van de volgende omschrijvingen voor:
	- Inspectie, controle en toezicht "inburger" Inspectie, controle en toezicht Inspectie, controle en toezicht  $\overline{a}$ Persoonsgegevens